# CERTIFICATION PROGRAM

LEVEL 1

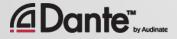

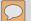

Training program from Audinate

Official certification lets your customers know that you have the knowledge and skills to implement Dante networks

Ensures a consistent set of methods and knowledge

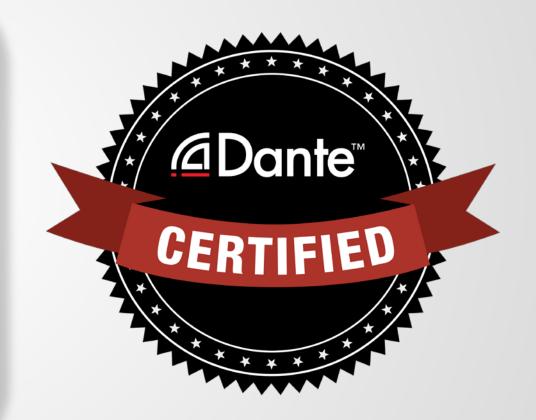

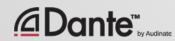

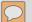

### With Dante Certification, you receive:

- Use of the Level 1 and Level 2 "Dante Certified" logos
- A certificate of completion for each level passed.
- Optional listing in directory of Dante Certified professionals

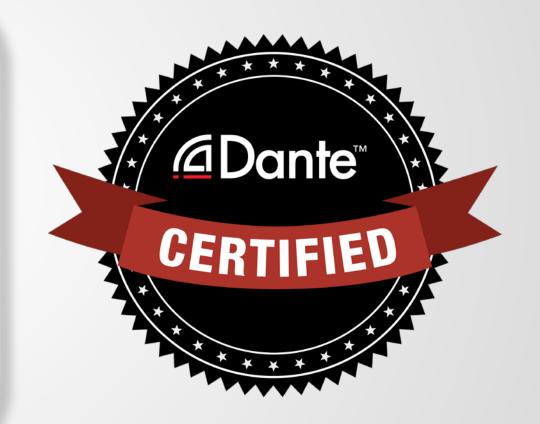

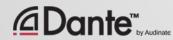

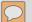

### **Level 1: Introduction to Dante**

- In-person and online delivery
- Background
- Basic signal routing with Dante Controller
- Setting up Dante in simple systems (approximately 6 devices, 1 switch)
- Recording with Dante Virtual Soundcard

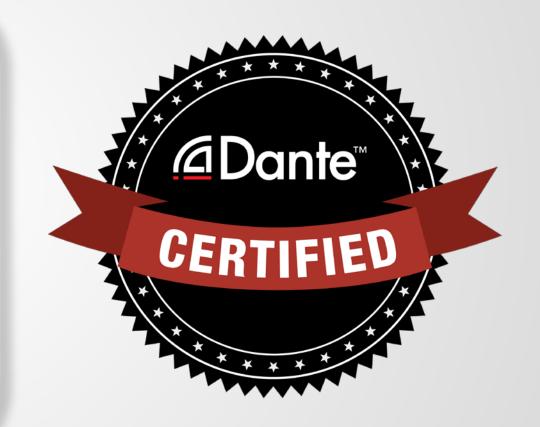

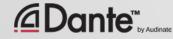

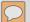

### **Level 2: Intermediate Dante Concepts**

- Delivered in-person
- Larger systems (approx. 12 devices)
- Clocking options
- Understanding unicast & multicast
- Latency
- Redundancy
- Dante Virtual Soundcard and Dante Via in depth

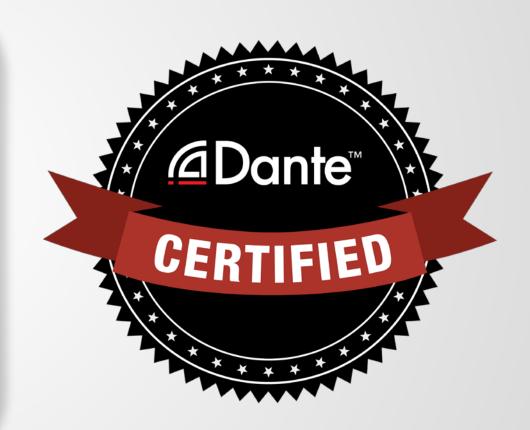

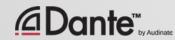

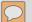

### **Required steps:**

- Level 1: Pass Level 1 online exam
- Level 2: Pass Level 2 online exam PLUS "hands on" exam at event

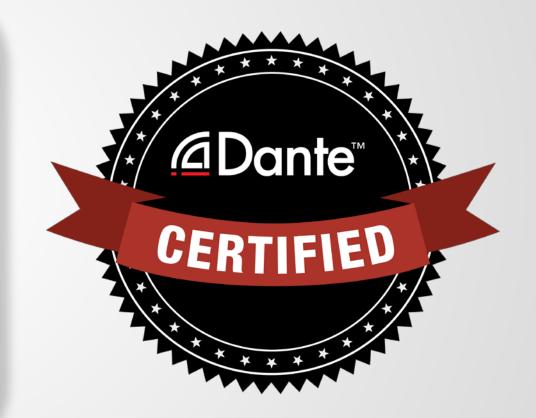

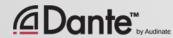

### INTRODUCTION TO DANTE

DANTE CERTIFICATION PROGRAM LEVEL 1

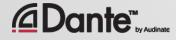

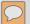

### **ABOUT AUDINATE**

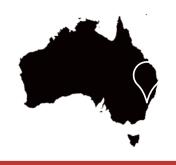

Headquartered in Sydney, Australia

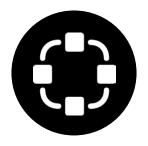

Network engineers first

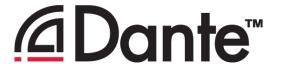

100%
interoperable
solution
for all audio
manufacturers

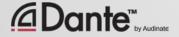

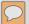

### WHAT WE MAKE

## Dante technology (all of it) Hardware modules Development tools Software products:

- Dante Controller
- Dante Virtual Soundcard
- Dante Via

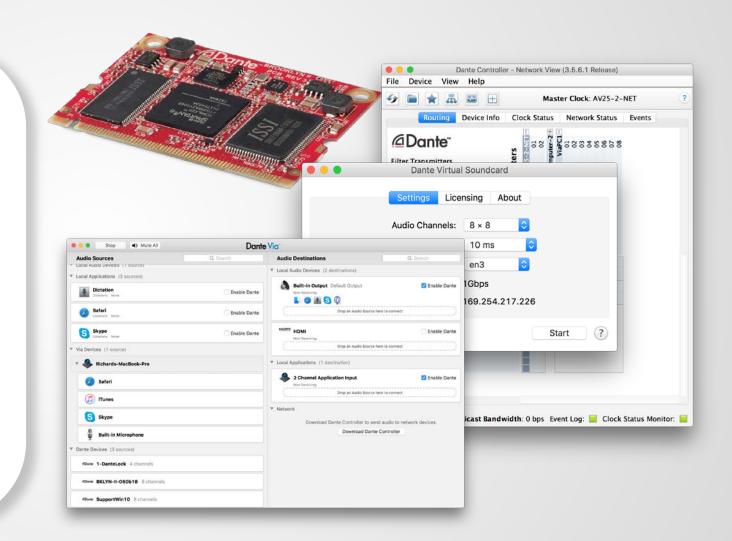

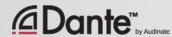

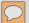

### **LEVEL 1 TOPICS**

Digital audio basics

IP networking basics

What is

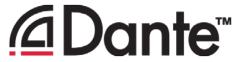

Using

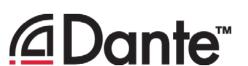

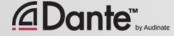

### DIGITAL AUDIO BASICS

LEVEL 1

DANTE CERTIFICATION PROGRAM

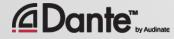

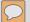

### **ANALOG TO DIGITAL CONVERSION**

Analog signal is sampled at constant intervals

Yields a stream of values in time

Pulse Code Modulation (PCM)

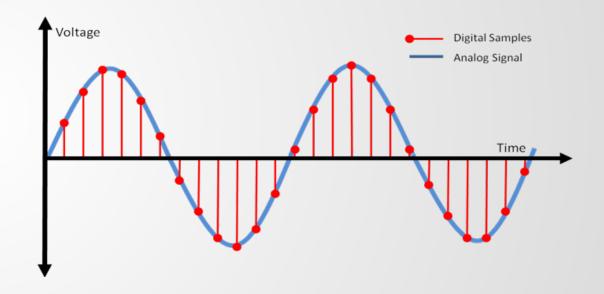

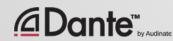

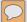

### SAMPLE RATE

Interval at which samples are taken

Nyquist Theorem:
Samples must be taken at least 2x maximum audio frequency

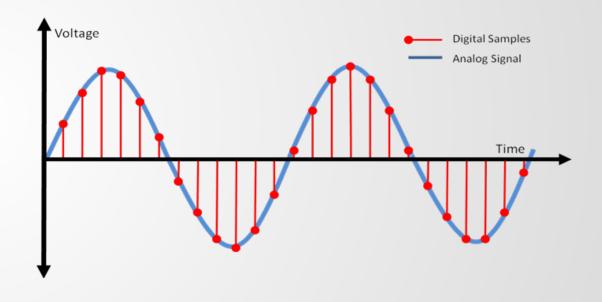

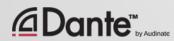

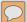

### **BIT DEPTH**

How many bits are used to represent amplitude

More bits -> more accuracy

CDs: 16 bits

Pro: 24 bits

| Number of Bits | Number of Values |
|----------------|------------------|
| 1              | 2                |
| 2              | 4                |
| 4              | 16               |
| 8              | 256              |
| 16             | 65536            |
| 24             | 16777216         |
| 32             | 4294967296       |

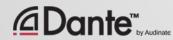

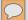

### **COMBINING SAMPLE RATE & BIT DEPTH**

More of each -> greater fidelity

Increased bandwidth usage

Greater sample rates -> fewer I/O channels

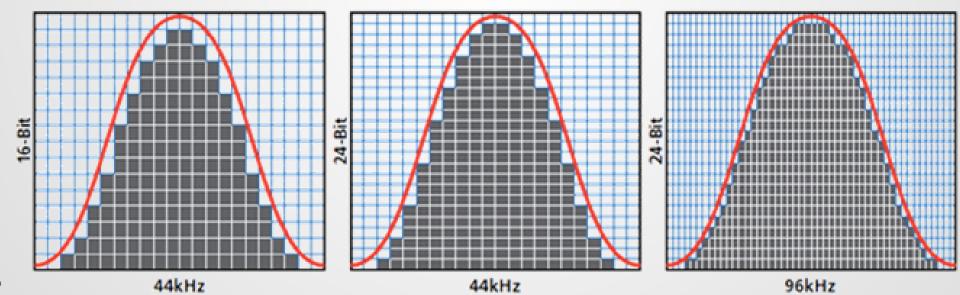

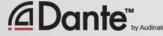

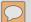

### **BANDWIDTH USAGE**

PCM Audio Bandwidth = (Sample rate) x (Bit depth) x (No. of channels)

Example: 64 channels of PCM audio at 48kHz/24-bit =  $48,000 \times 24 \times 64 = 74$  mbits/sec

With network overhead, 64 channels ≈ 96mbps

Less than 10% of a gigabit link

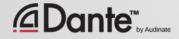

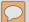

### WORD CLOCK

The clock that determines where in the data an audio sample begins

Must be consistent for all devices in a digital system so that data is read the same way

Single Clock Master for multi-device systems

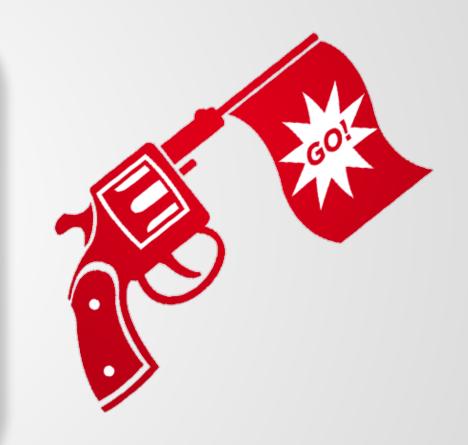

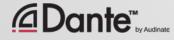

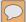

### **JITTER**

Distortion caused by inconsistent word clock in playout

Exists in all Digital Audio Systems

AES3, MADI, ADAT, S/PDIF

Expensive to solve in older systems

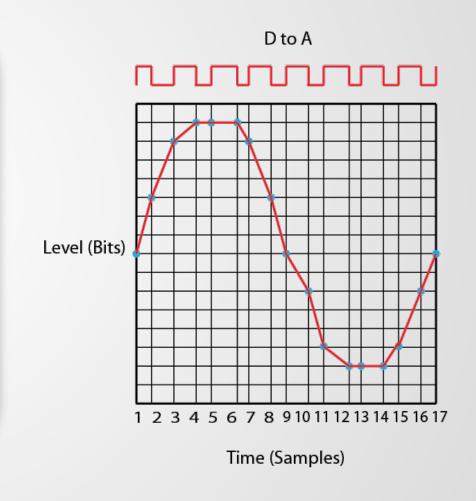

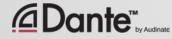

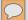

### LATENCY

Audio signal delay in a system

Transport and processing

Mainly a problem when we hear delayed and un-delayed signal simultaneously

Problem for legacy networking systems (VoIP)

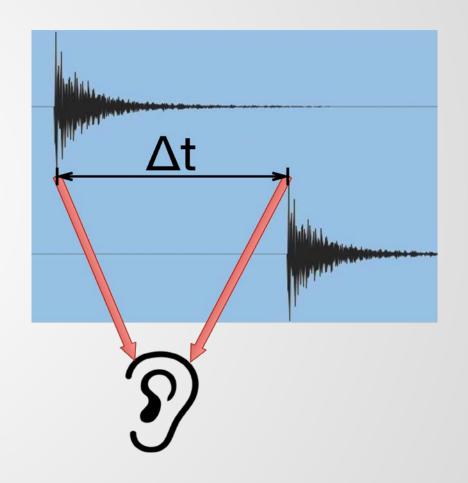

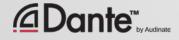

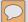

### **SUMMARY**

Digital audio works by playing out or recording samples
Bit depth describes amplitude resolution
Sample rate determines maximum analog frequency

Word clock must be consistent and correctly sync'd

Digital audio produces data that can be transported like any other – *time* is the key that Dante provides

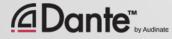

### BASICS BASICS

DANTE CERTIFICATION PROGRAM LEVEL 1

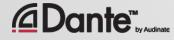

### HOW MUCH NETWORKING DO I NEED TO KNOW?

NOT VERY MUCH (USUALLY)

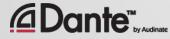

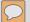

### PHYSICAL SIDE OF NETWORKING

Modern small networks are made of 3 things:

Things that get connected

Switches: provide a central bridge for connections

Cables: connect them together

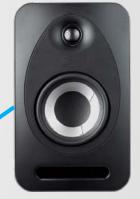

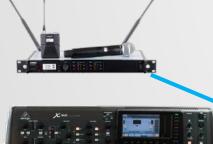

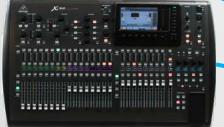

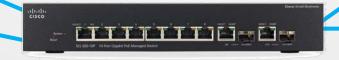

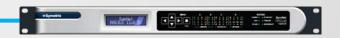

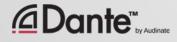

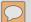

### WHAT KIND OF CABLE FOR DANTE?

Same as for any regular computer network

Gigabit rated: CAT5E CAT6

100 meters max per run

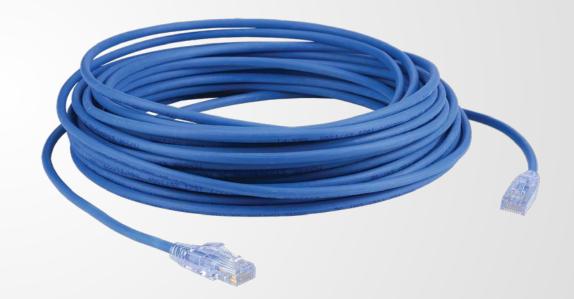

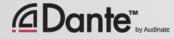

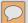

### WHAT ABOUT WI-FI?

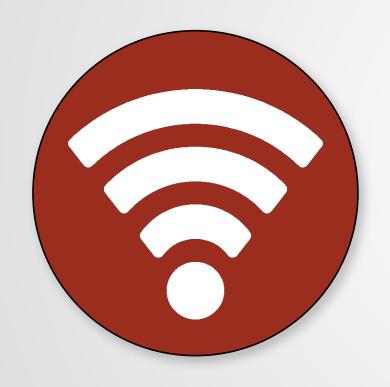

Wi-Fi is another way to connect to IP networks

Less reliable that wired Ethernet

Not compatible with Dante audio

OK for Dante Controller only

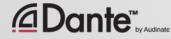

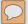

### WHAT ABOUT FIBER?

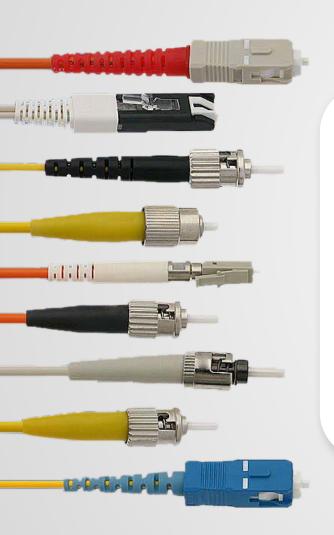

Just another way to do

Ethernet

Much greater distances if needed

Requires switches with SFP

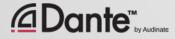

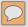

### **SWITCHES**

Switches connect devices on a common network

Available small (5 ports) up to large (48 ports)

Switches support all ports going full speed all the time

Use gigabit (or faster) switches!

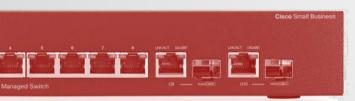

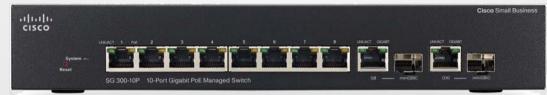

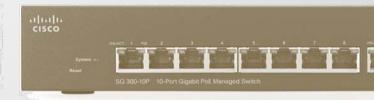

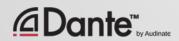

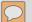

### **SWITCHES - UNMANAGED & MANAGED**

Unmanaged switches - plug 'n play, limited

Managed switches – many, many options, tests and adjustments

Dante works with either type

Managed switches useful in "mixed" (e.g., audio + other data) or heavily loaded networks

Unmanaged switches good in small dedicated audio networks

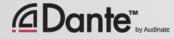

# THEN YOU DON'T NEED A MANAGED SWITCH

If you use only **one** switch to connect your Dante devices...

And you are **only** using the network for Dante audio...

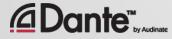

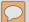

### **EEE SWITCHES**

One special note:

EEE or "Green" switches are often not good choices for real time media

The energy saving feature will shut down ports and prevent parts of Dante from working properly

Disable this feature, or use switches that do not support it

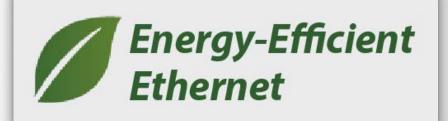

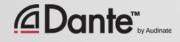

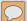

### **TOPOLOGY**

### Daisy chain

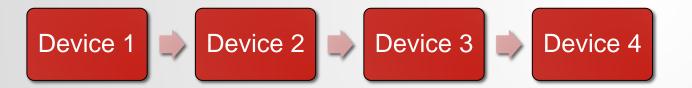

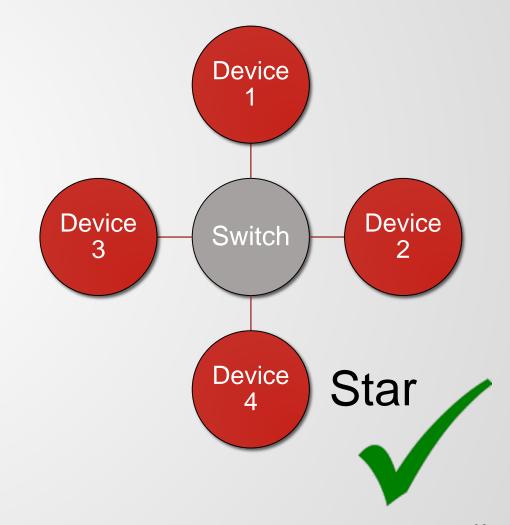

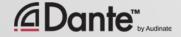

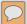

### SINGLE SWITCH EXAMPLE

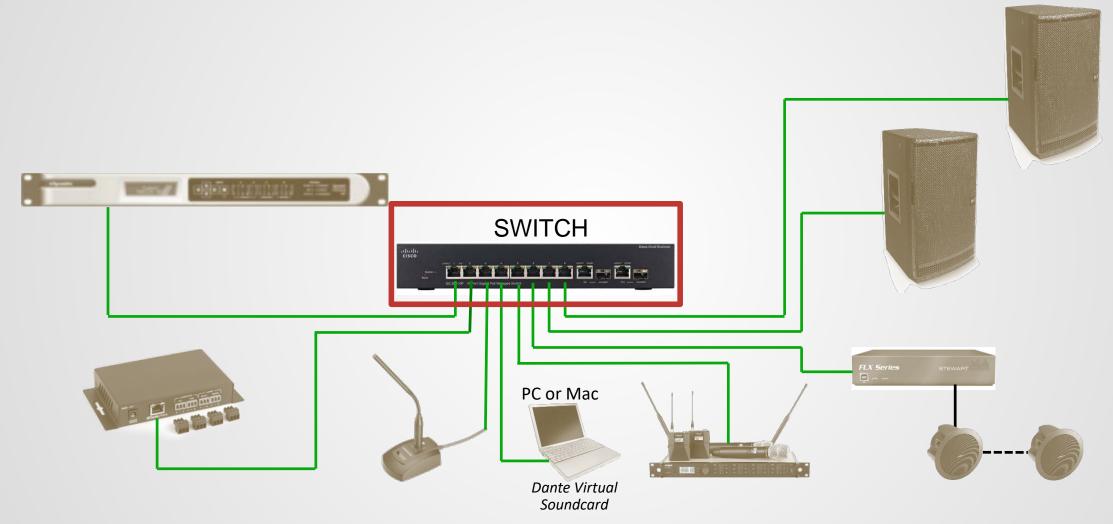

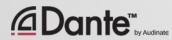

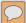

### **MULTIPLE STARS**

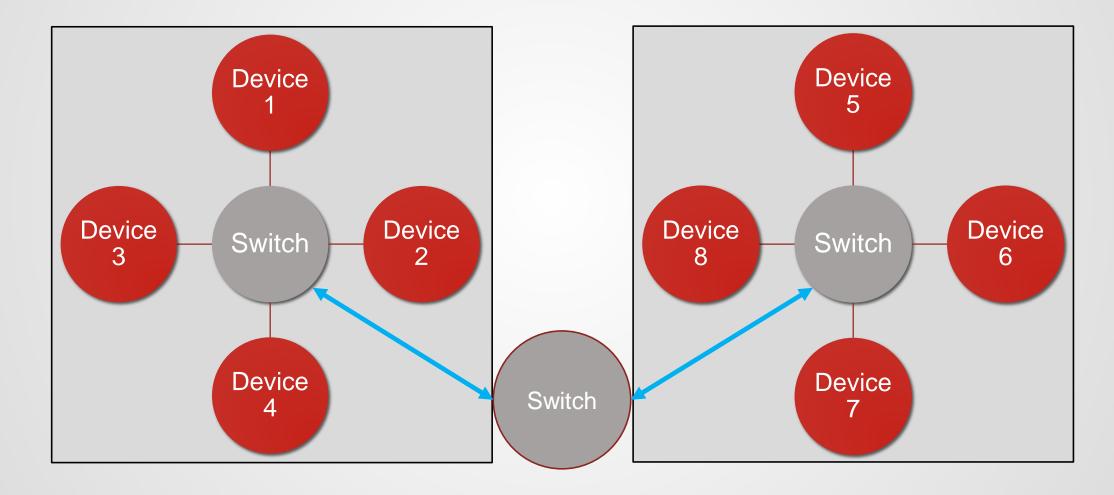

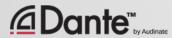

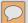

### **MULTIPLE STARS EXAMPLE**

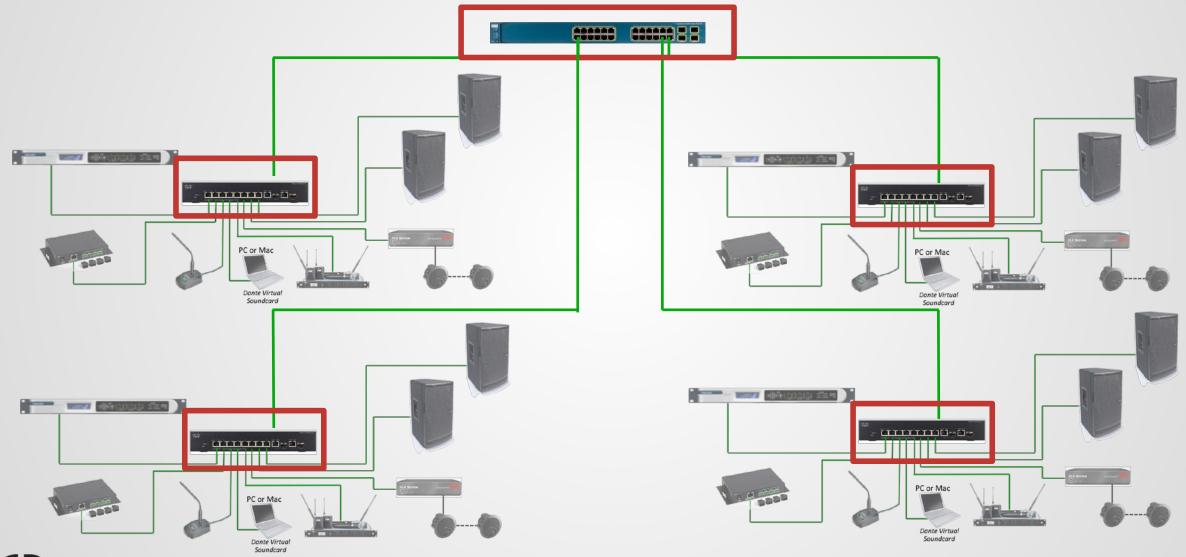

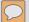

### **SUMMARY**

- Always use gigabit switches
- Use CAT5E or CAT6 cable
- Use fiber for long runs (over 100 meters)
- Use either managed or unmanaged switches for smaller networks
- Dante-only networks with one switch do not require management features, and may safely use unmanaged switches.
- Use a "Star" topology to minimize switch hops
- Avoid or disable "green" or EEE features

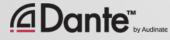

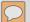

### LOGICAL SIDE OF NETWORKING

In analog, physical wiring showed signal paths

In networks, connections "logical" - name-to-name

Each cable carries many signals for many devices

Data delivered in packets

Network technology is neutral; no special gear needed for audio

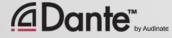

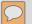

### A WORD ABOUT NETWORK LAYERS

#### Each layer passes data to the next

Layer 1: physical connections (e.g., cables)

Layer 2: devices represented by fixed hardware addresses (MAC)

**Layer 3:** devices represented by variable IP addresses

Physical (hardware & cables)

Hardware addresses

**IP** addresses

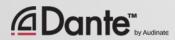

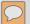

### WHAT IS AN IP ADDRESS?

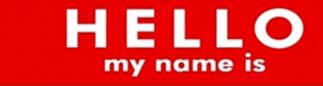

192.168.0.10

Numeric addresses associated with devices

On a LAN, direct communication only possible between devices in the **same** IP address range

LAN: all addresses in same range

Dynamic (preferred) or user-assigned

Avoid manual (static) addressing to avoid duplicates or unreachable addresses

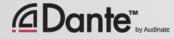

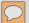

### WHAT IS A LAN?

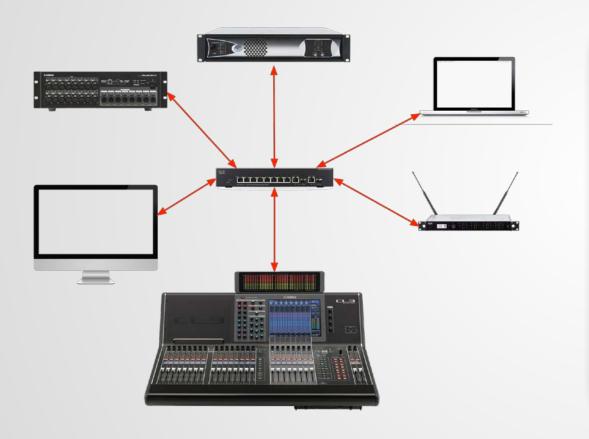

Local-area Network

Small number of devices (<200)

Very reliable, fast

Shares a common IP address range

Majority of audio networks are LANs

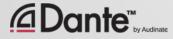

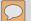

### WHAT IS A "STAND ALONE" NETWORK?

A single LAN

Usually dedicated to one purpose

Not dependent upon external resources (e.g., internet, servers)

Not connected to other LANs through a router

Commonly used to separate responsibilities of AV installer

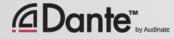

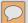

### **AUTOMATIC ADDRESSING**

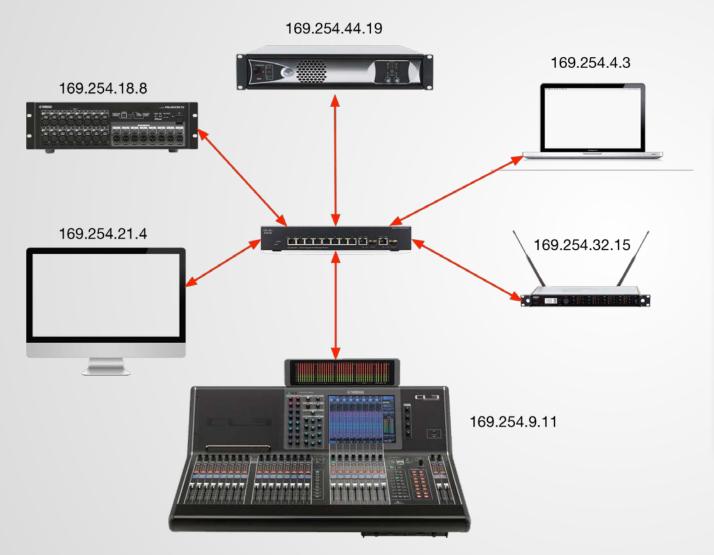

LAN requires IP addresses in a common range

Automatic addressing enabled by default on Dante devices

Self-assigned addresses create a working LAN

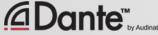

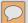

### SUMMARY

Layer 3
networking allows
use of IP
addresses for
connections

Automatic
addressing
enables simple
"plug and play"
use of Dante in
stand alone
networks – use it!

"Stand alone"
networks are
commonly used to
separate and
simplify
responsibilities

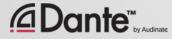

# MHATIS DANTE?

DANTE CERTIFICATION PROGRAM LEVEL 1

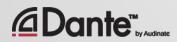

### DANTE IS A HARDWARE AND SOFTWARE SOLUTION THAT TRANSPORTS PRECISELY TIMED DIGITAL AUDIO BETWEEN DEVICES USING STANDARD IP NETWORKING

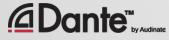

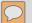

### **DANTE FEATURES AND BENEFITS**

All devices use humanreadable names

Precise time alignment of all audio

Automatic device discovery

One-click routing

Low, deterministic latency

Virtually jitter-free

Automatic re-connection after power cycles

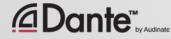

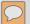

### **HOW IS DANTE BUILT INTO PRODUCTS?**

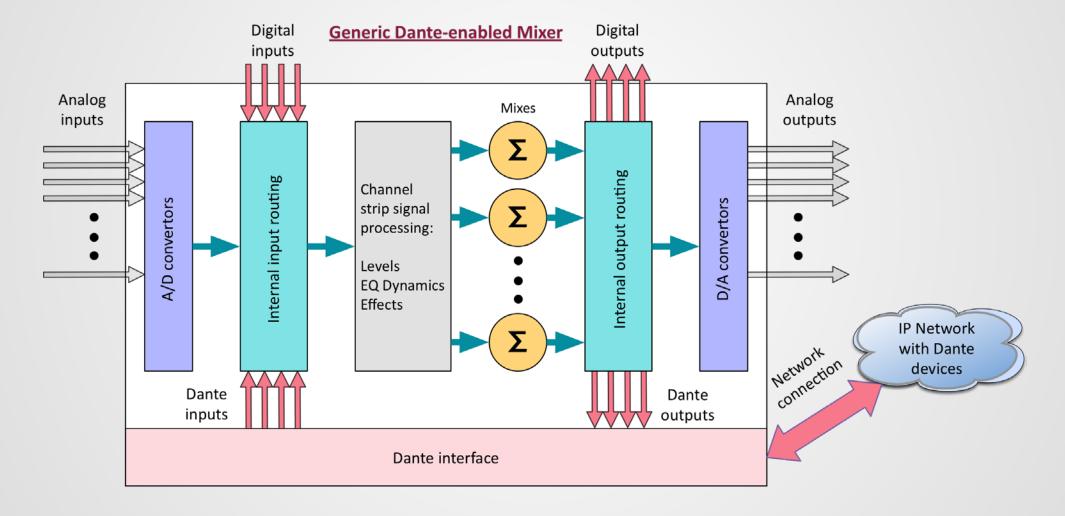

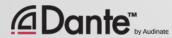

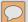

### **DANTE BANDWIDTH**

Legacy digital systems constrained to lower channel count

Gigabit means Dante is capable of 512x512 at each link, many more for entire network

Even a large 64 channel console consumes only 1/8 capacity of a **single port** 

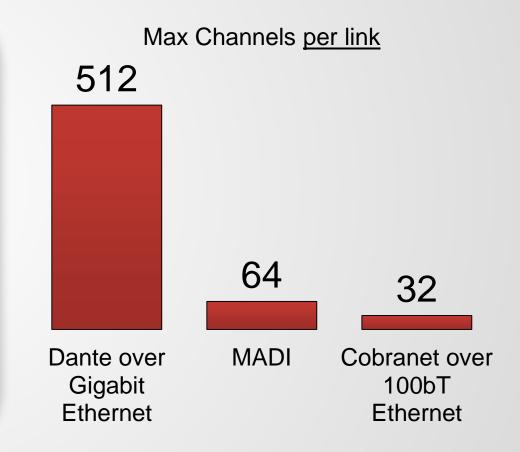

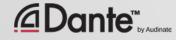

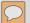

### SAMPLE RATE AND CONNECTION

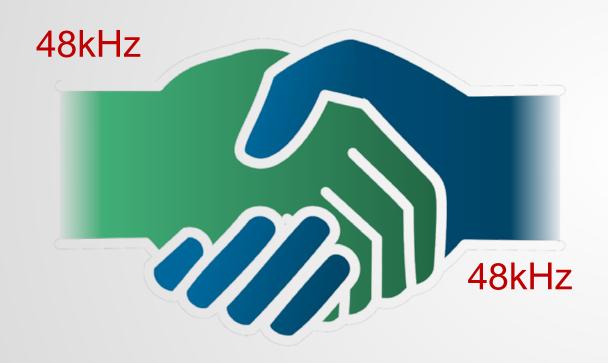

Only Dante channels using the same sample rate may connect

Multiple sample rates on the same network OK

Higher sample rates = fewer channels for same bandwidth

All common sample rates supported

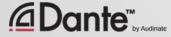

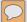

### LATENCY

- 100% deterministic always well-defined
- Default Dante latency 1ms suitable for large networks (10 hops!)
- Adjustable to suit needs
  - Minimum 150µs
  - Maximum 5ms
- Set per Device

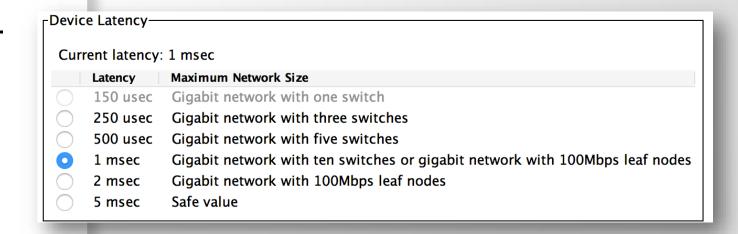

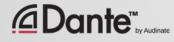

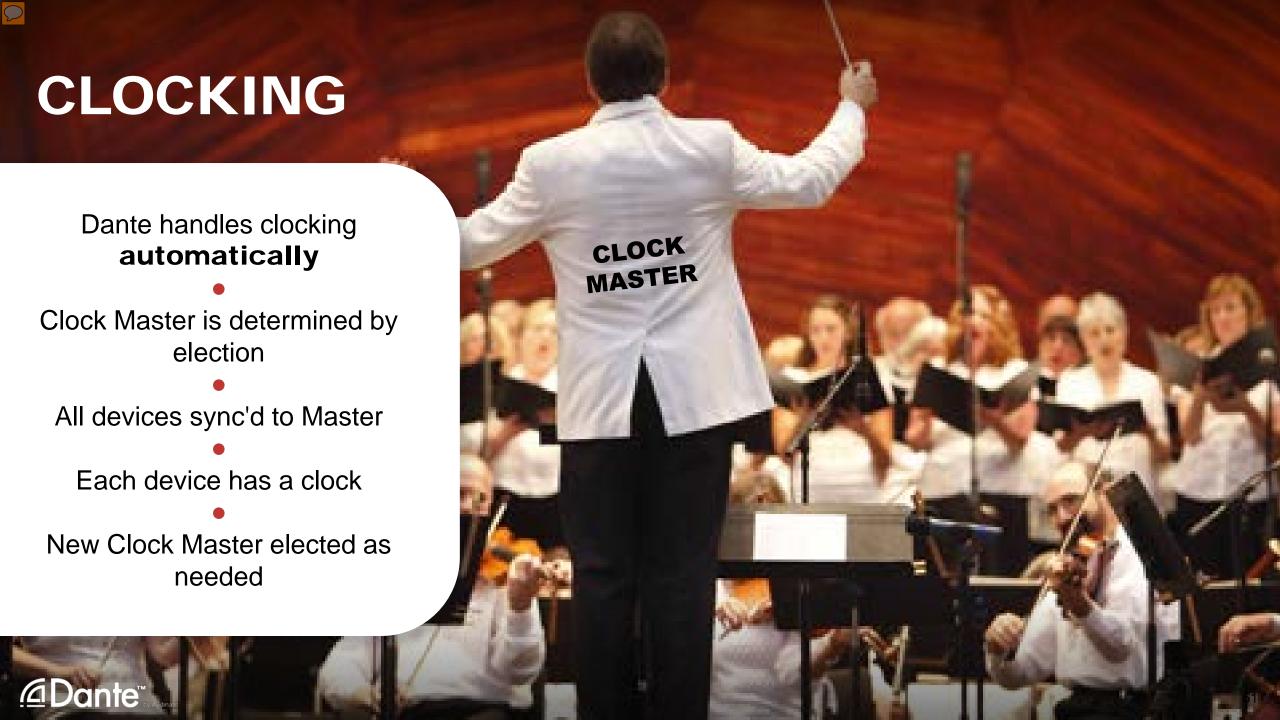

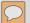

### WHAT DOES DANTE NOT DO?

Sample rate conversion

Level control

MIDI

SMPTE time code
These are handled by products
Control and other data runs alongside Dante
on network

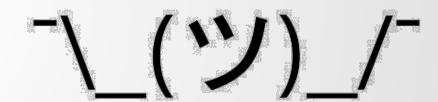

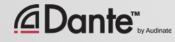

# USING DANTE

DANTE CERTIFICATION PROGRAM LEVEL 1

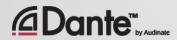

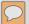

### DANTE CONTROLLER

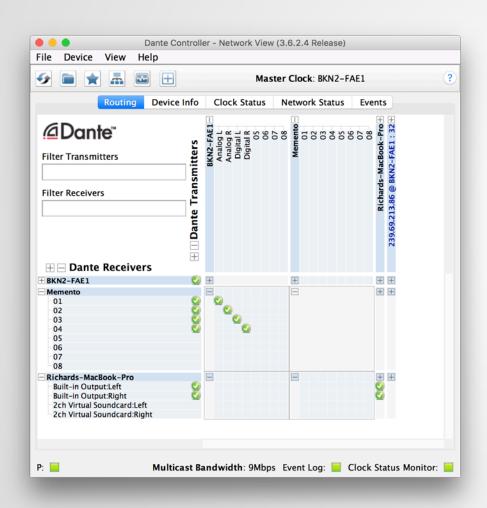

Primary Dante tool

Routing: Setup, view, change

Clocking adjustments

Sample Rate settings

Latency settings

Clock and Latency monitoring

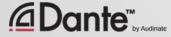

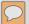

### **DISCOVERY AND ROUTING**

If no devices are connected, Dante Controller is empty

Dante Controller always shows the current state of the network

Key concept: Dante configuration lives in *devices*, not on your computer

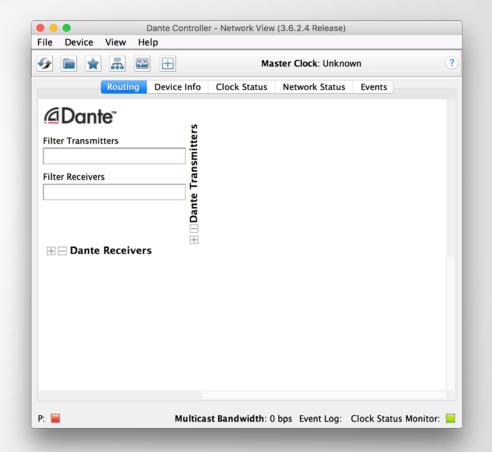

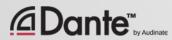

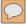

## DISCOVERY AND ROUTING DIRECTLY CONNECT ONE DEVICE

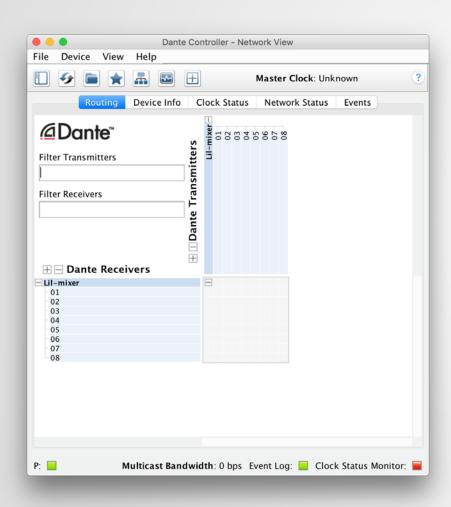

When they are connected to network,
Dante devices automatically appear in
Dante Controller

No pre-configuration

Human readable names

A Dante device can be connected directly to a computer

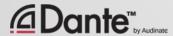

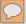

## DISCOVERY AND ROUTING MULTIPLE DEVICES AND CHANNELS

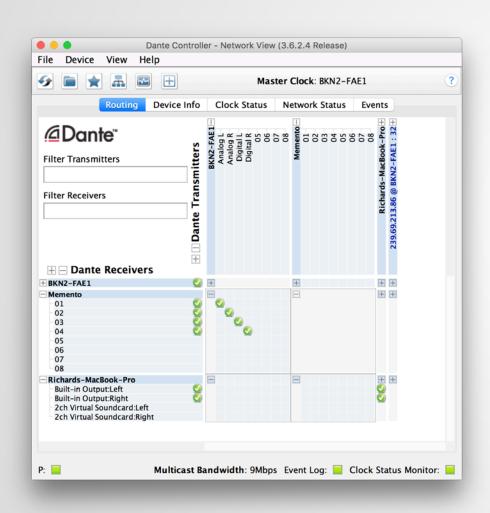

Use switch to connect multiple devices

Click "+" sign to view device channels Click "-" sign to hide channels

Transmitter channels on horizontal

Receiver channels on vertical

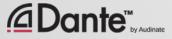

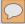

## DISCOVERY AND ROUTING SUBSCRIPTIONS

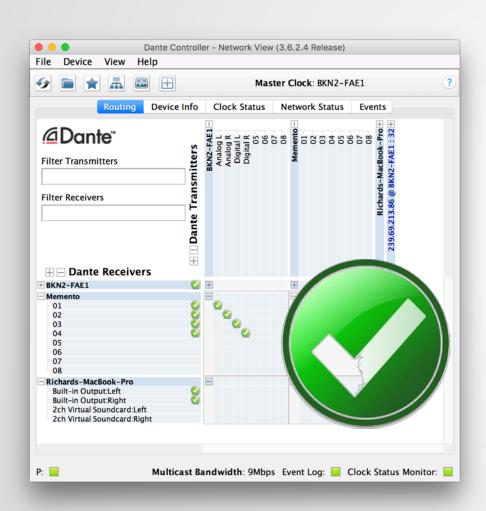

Dante connections are "subscriptions"

With device channels showing, click at intersection of desired transmit and receive channels

Green checkmark means subscription is OK
Sample rates and types match

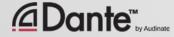

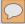

## DISCOVERY AND ROUTING DELETING

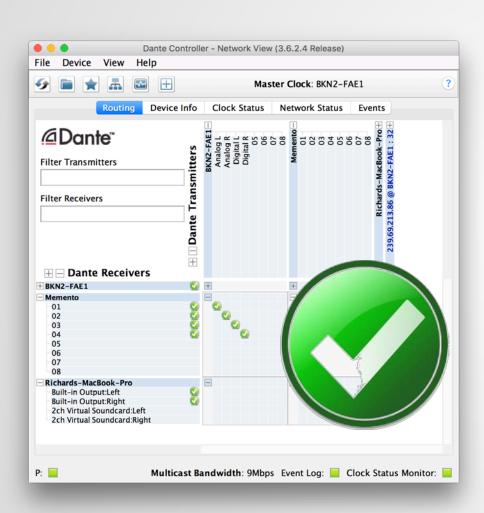

To delete a subscription, click on green checkmark

Checkmark disappears, subscription deleted

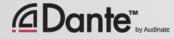

## DISCOVERY AND ROUTING SPLITS

Splits are easy with Dante

Simply click at intersections of multiple receiver's channels for a desired transmitter

Audio is sent to all subscribed devices and channels

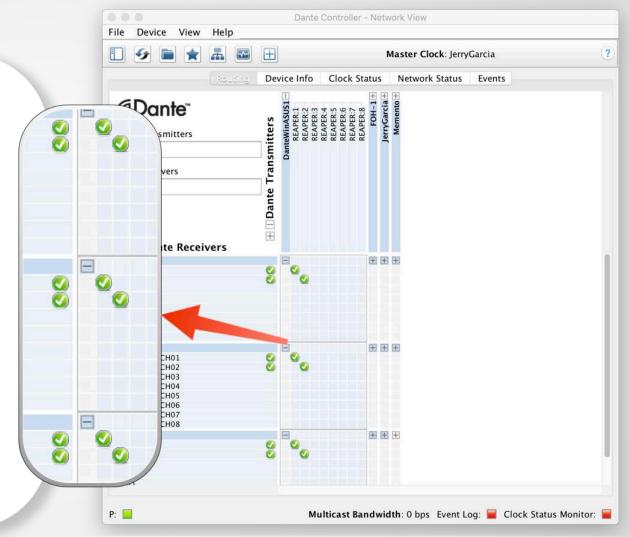

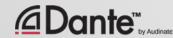

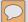

### **DEVICE NAMES**

Recommended: Name first, then route

You can use device names of your choice

Double click device in Routing view, go to Device Config tab

Edit name

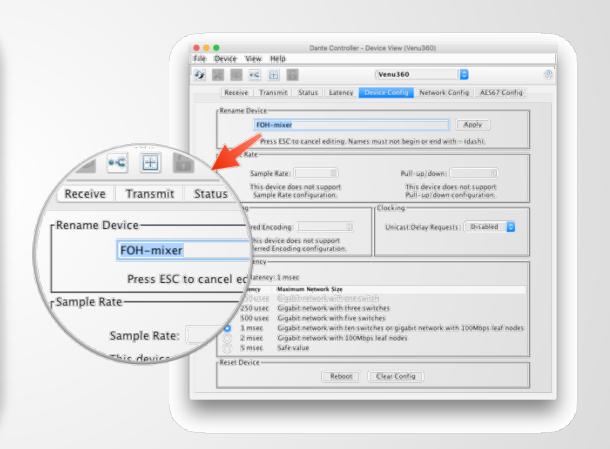

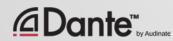

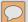

### CHANNEL LABELS

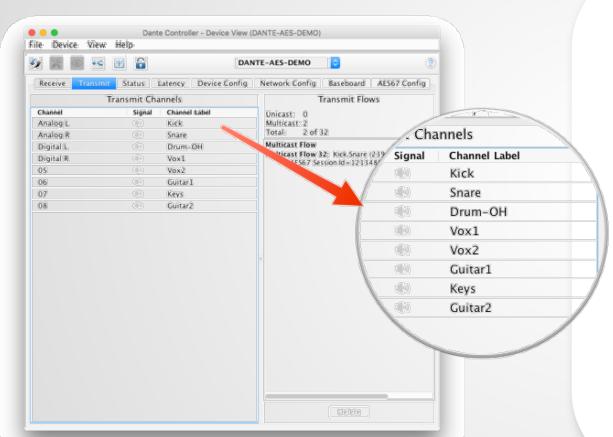

Labels can be applied to any channels

**Use Device View** 

Makes it easy for volunteers or newbies to use system

Software version of masking tape (5)

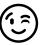

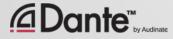

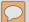

### **ADJUST SAMPLE RATE**

In Device View -> Device Config tab

Adjust sample rate and bit depth (Encoding)

Choices determined by product

Most common 48kHz / PCM 24

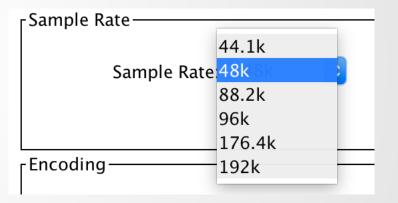

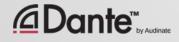

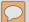

### **POWER CYCLE RECOVERY**

Configurations are stored in Dante devices – not in Dante Controller

At power up and/or reconnection, all subscriptions are re-established

Dante Controller **not** required!

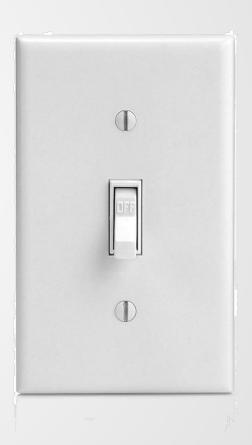

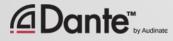

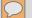

### NO

### DOES DANTE CONTROLLER NEED TO BE ON THE NETWORK ALL THE TIME?

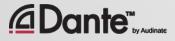

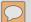

### **SUMMARY: KEY TAKEAWAYS 1**

Dante Controller automatically displays connected devices

Dante devices and channels have user-definable names

Dante Controller displays both transmitter (source) and receiver (sink) channels

Channel to channel connections are called subscriptions

Subscriptions are made and deleted by clicking at the intersection of transmit and receive channels

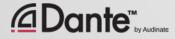

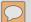

### **SUMMARY: KEY TAKEAWAYS 2**

Subscriptions may only be made between devices running the same sample rate, adjusted in Device View

Dante devices "remember" settings and subscriptions

Dante automatically selects a Master Clock

Dante Controller does not need to remain on network

Dante does not alter audio data in any way

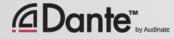

# RECORDING WITH DANTE VIRTUAL

### SOUNDCARD

DANTE CERTIFICATION PROGRAM LEVEL 1

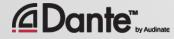

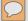

## WHAT IS DANTE VIRTUAL SOUNDCARD? (DVS)

Soft Soundcard for Mac or PC

Connects to Dante network

Record and playout from 2x2 up to 64x64 channels using any DAW software

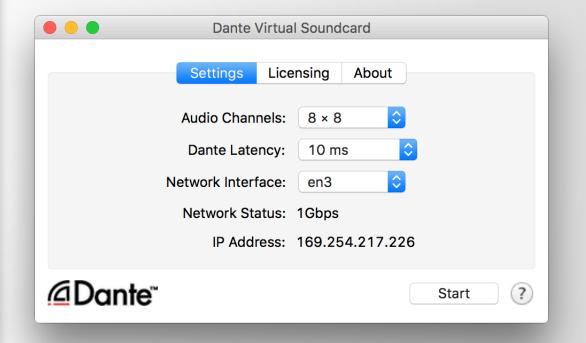

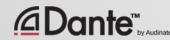

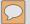

### **CONNECT TO A DAW**

Launch Dante Virtual Soundcard

Set number of channels and Start DVS

DVS will appear as audio device on computer
Mac – Core Audio
Windows – ASIO or WDM

Select as I/O device in DAW preferences

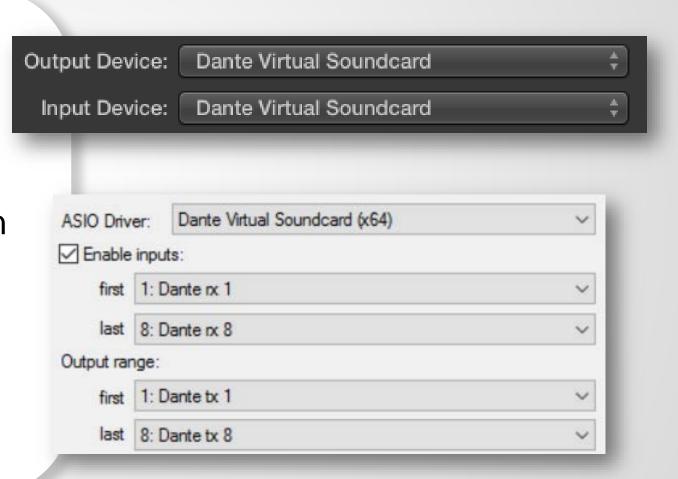

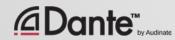

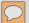

### SUBSCRIBE CHANNELS

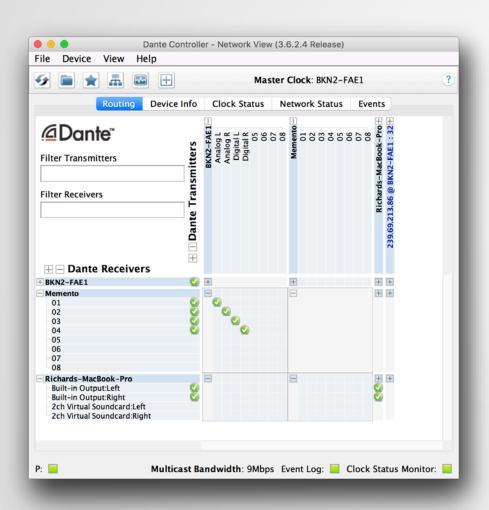

**Open Dante Controller** 

Computer with DVS appears as Dante device

Subscribe channels to Dante devices on network

Record and Playout with DAW

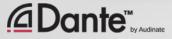

### NOW WHAT?

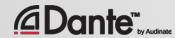

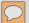

### **NEXT STEPS**

- Want to know more?
- Take Level 2!
- Go in depth on:
  - Dante Controller
  - Dante Virtual Soundcard
  - Using Multicast
  - Redundant Dante networks
  - More!

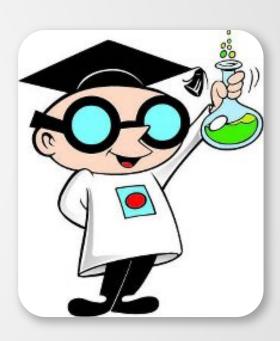

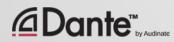

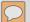

### TAKE THE TEST

### http://www.audinate.com/certify

- Create Audinate account if you don't have one
- Login at URL
- Take Level 1 test
- Certificate automatically generated

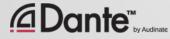

### THANK YOU

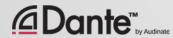